To do this, first ensure you know the network name and password for your WiFi, and that the handset's power has been connected, then perform the following:

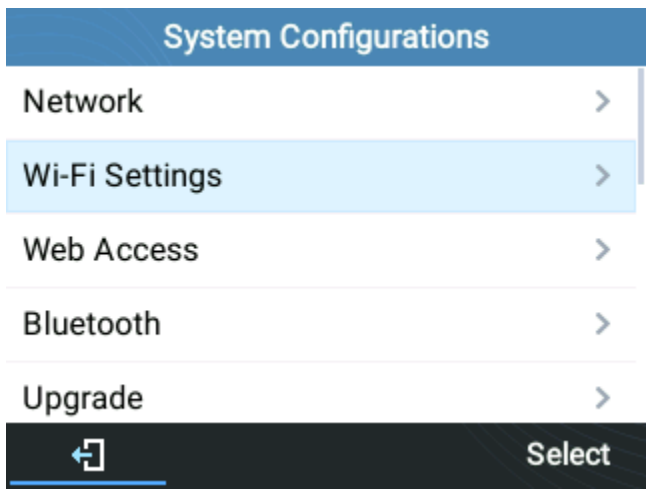

1. Select Menu and navigate to System -> Wi-Fi settings.

## 2. Set Wi-Fi to "Enabled" and press "Save".

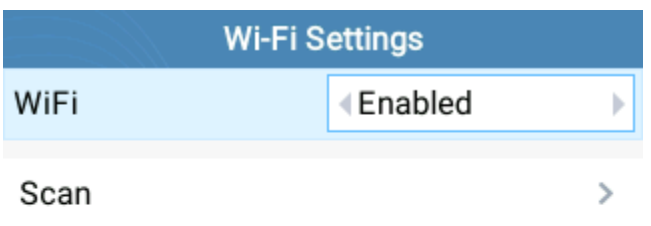

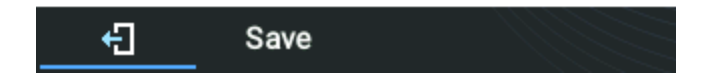

3. Select "Scan".

The device will automatically start scanning for Wi-Fi access points within range

4. A list of available Wi-Fi networks will be displayed. Use the arrow keys to select your network, then press connect.

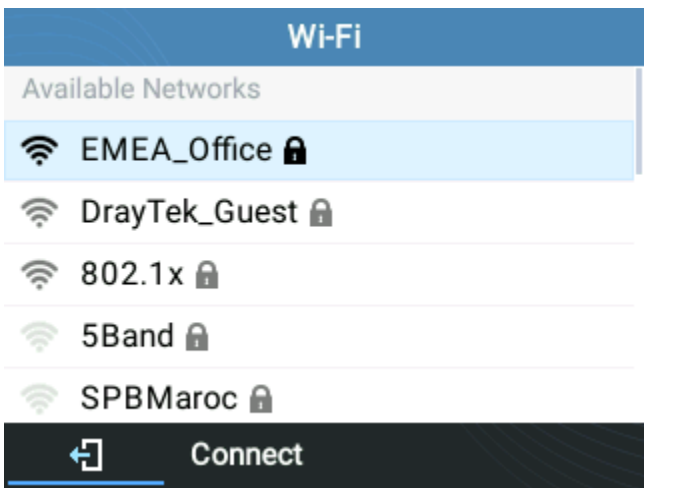

5. If your network has a password, enter it using the keypad, then press OK to connect.

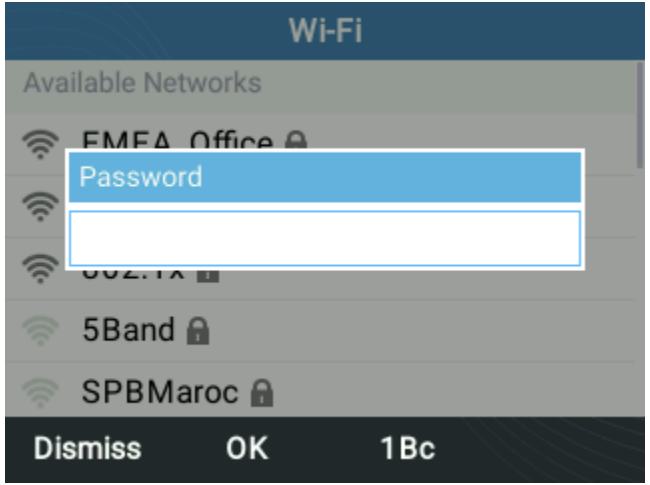

An incorrect password will trigger an error message "Cannot connect to the selected network".

If the connection is successful, you'll see the following:

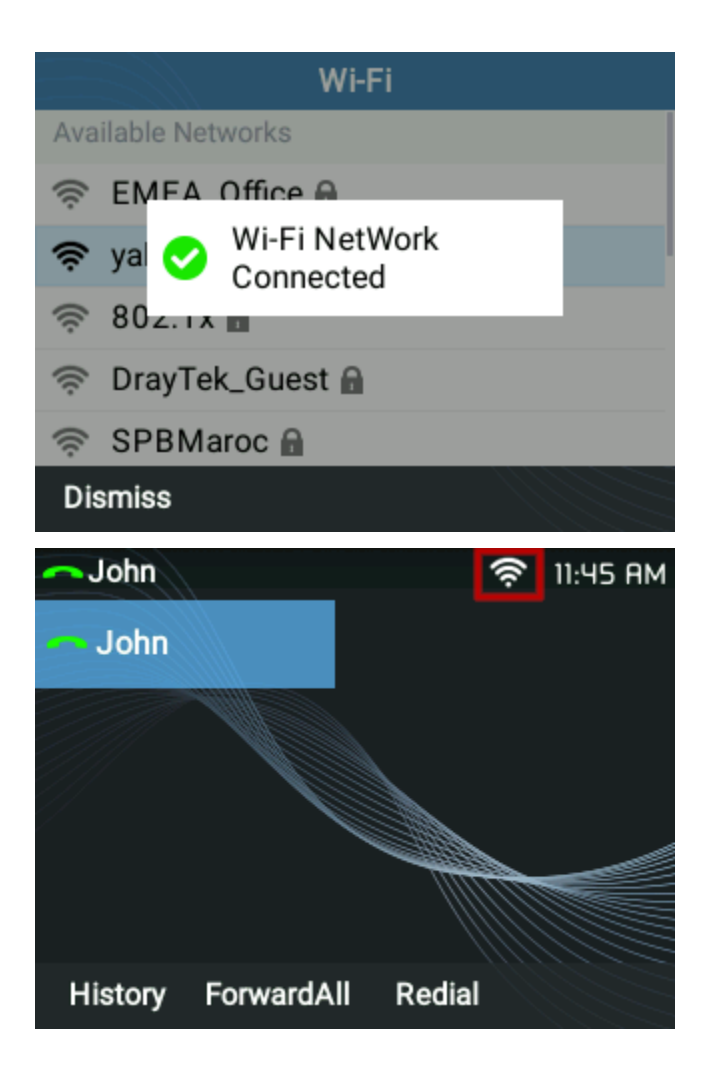